# Function description of the SGG Pre-Processing tab

#### **GravLab Team**

### Contents

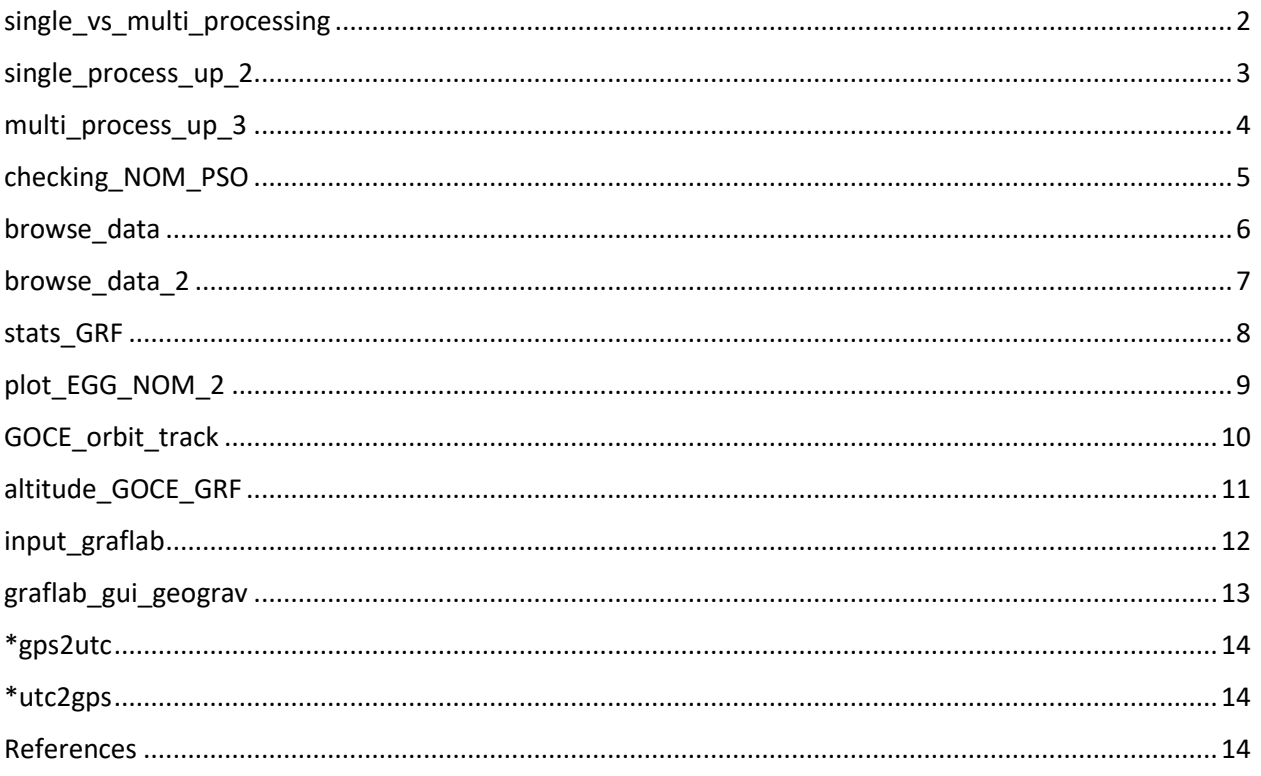

### <span id="page-1-0"></span>single\_vs\_multi\_processing

#### **Description:**

single\_vs\_multi\_processing enables the single processing or multiprocessing, according to the input data,. Multiprocessing is enabled when the user loads more than three products (3 EGG\_NOM & 3 SST\_PSO)

#### **Syntax:**

[app.GG\_coords\_GRF,stop\_process] = single\_vs\_multi\_processing(NOM\_data\_0,counter\_NOM\_0,PSO\_data\_0,counter\_PSO\_0,path\_ NOM,path\_PSO);

#### **Input variables:**

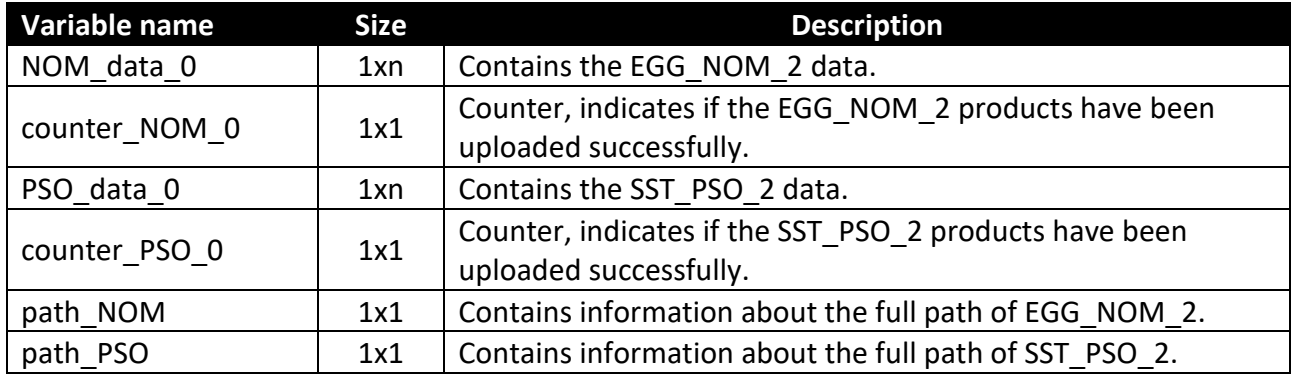

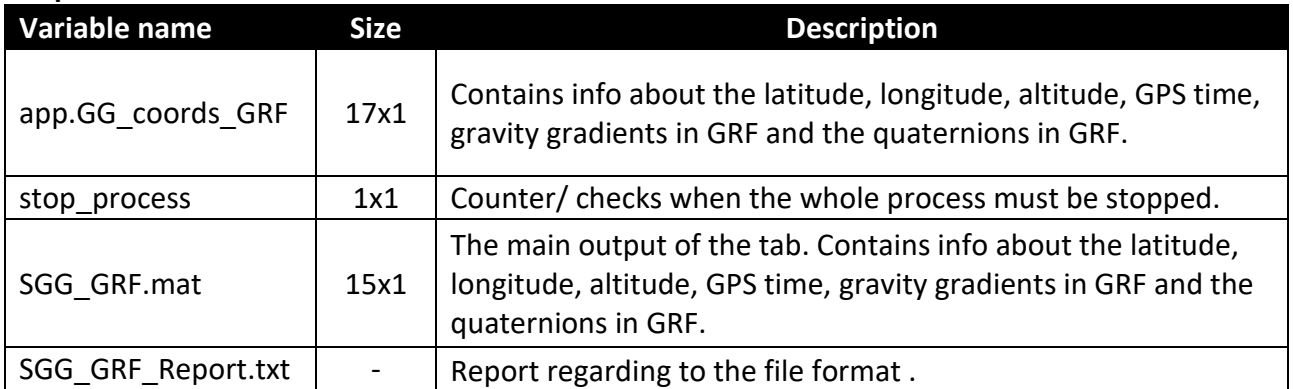

### <span id="page-2-0"></span>single\_process\_up\_2

#### **Description:**

single\_process\_up\_2 is used in single processing. It creates the "SGG Pre-processing" folder, calls the checking NOM PSO and the browse data 2 functions, classifies, and saves the computed data.

#### **Syntax:**

[GG\_coords\_GRF,stop\_process] = single\_process\_up\_2(NOM\_data\_0,PSO\_data\_0,counter\_NOM\_0,counter\_PSO\_0,path\_NOM,p ath\_PSO);

#### **Input variables:**

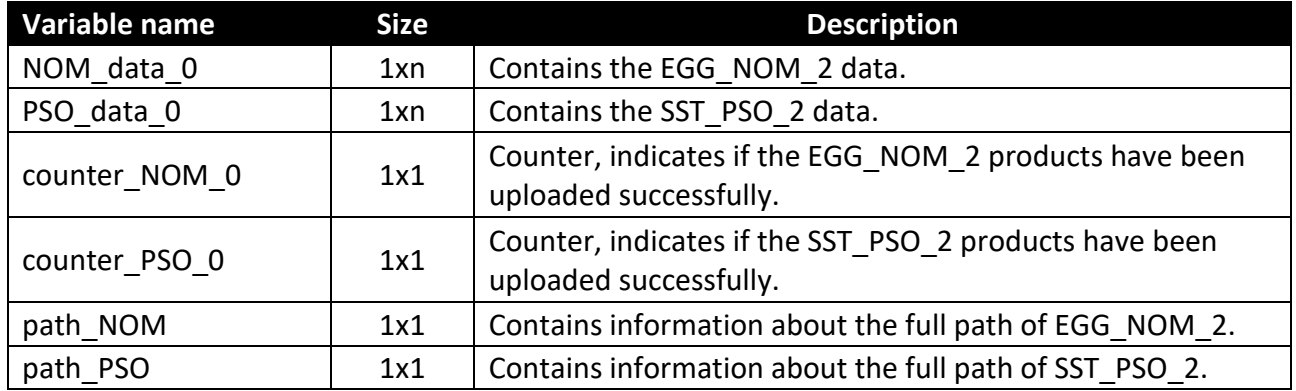

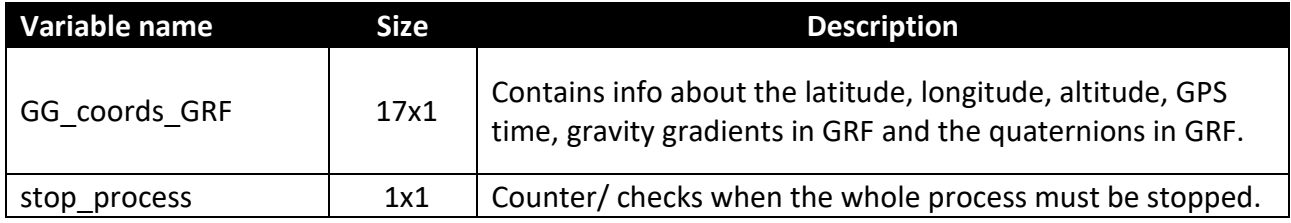

### <span id="page-3-0"></span>multi\_process\_up\_3

#### **Description:**

multi process up 3 is used in multiprocessing. It starts the parallel pool of workers (one worker per physical CPU core) in Matlab, creates the "SGG Pre-processing" folder, calls the checking\_NOM\_PSO and the browse\_data\_2 functions, and finally classifies and saves the computed data, corresponding to the circumstances of the parallel computation.

#### **Syntax:**

[GG\_coords\_GRF,stop\_process] =

multi\_process\_up\_3(NOM\_data\_0,PSO\_data\_0,counter\_NOM\_0,counter\_PSO\_0,path\_NOM,pa th\_PSO);

#### **Input variables:**

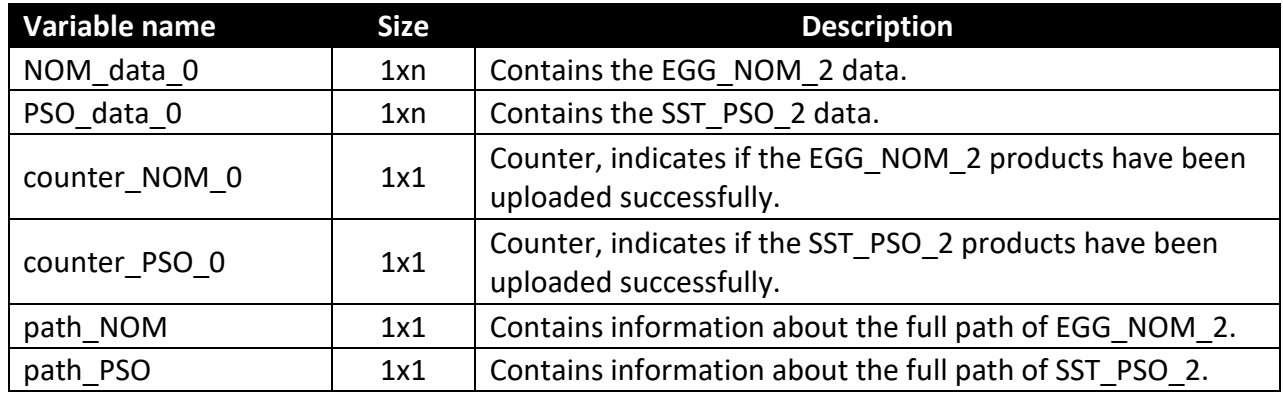

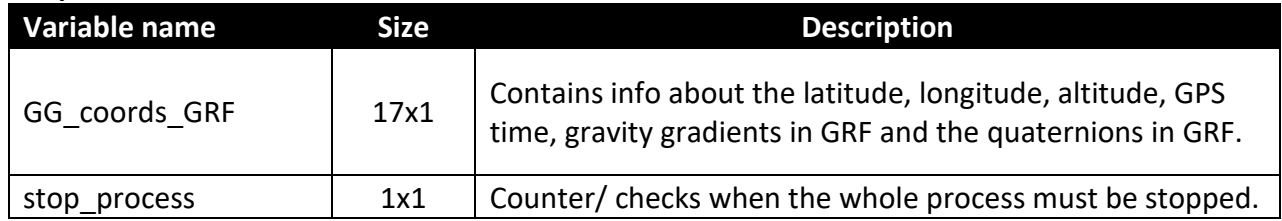

# <span id="page-4-0"></span>checking\_NOM\_PSO

#### **Description:**

checking\_NOM\_PSO checks if the EGG\_NOM\_2 name corresponds precisely to the SST\_PSO\_2 name before the parallel computation.

#### **Syntax:**

[result] = checking\_NOM\_PSO(NOM\_data\_0,PSO\_data\_0);

#### **Input variables:**

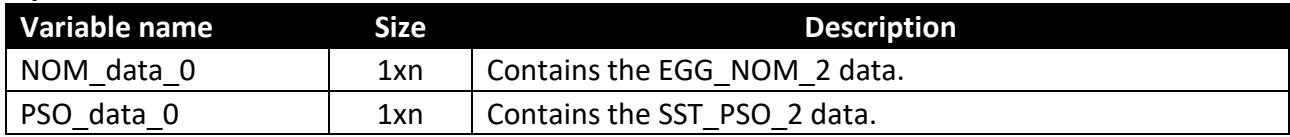

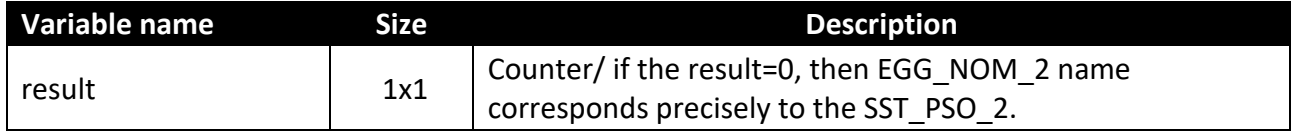

### <span id="page-5-0"></span>browse\_data

#### **Description:**

browse\_data is used in the single processing. The function classifies the EGG\_NOM\_2 and SST\_PSO\_2 data and compares their lengths. It adjusts the NOM data according to the length of PSO data. It interpolates the (X, Y, Z) coordinates and then calculates the geodetic coordinates (lon, lat, altitude) in GRS80.

#### **Syntax:**

[GG\_coords\_GRF,stop\_process] = browse\_data(NOM\_data\_0,counter\_NOM\_0,PSO\_data\_0,counter\_PSO\_0,path\_NOM,path\_PS O);

#### **Input variables:**

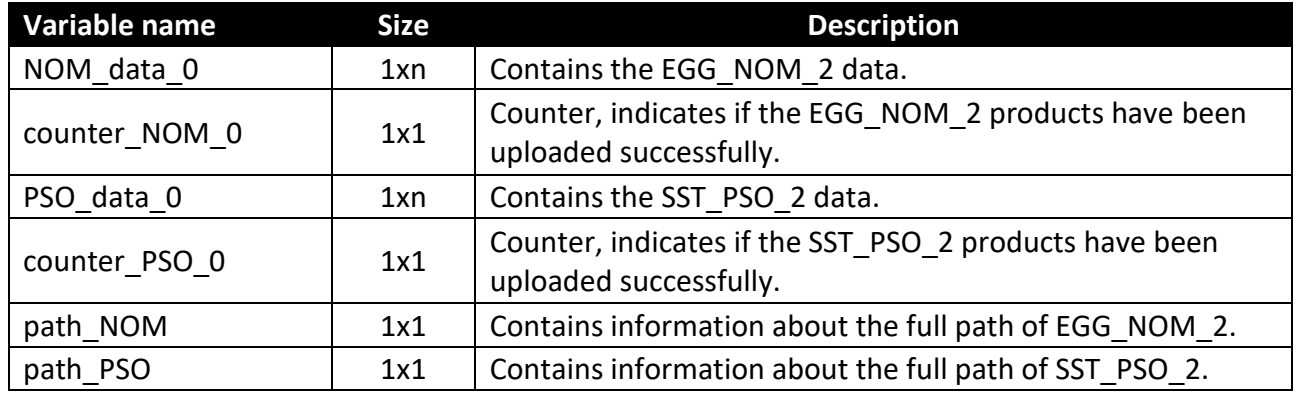

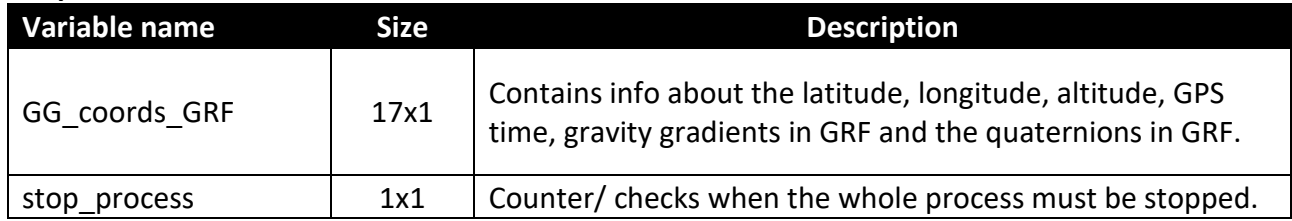

### <span id="page-6-0"></span>browse\_data\_2

#### **Description:**

browse\_data\_2 is used in the multiprocessing. The function classifies the EGG\_NOM\_2 and SST\_PSO\_2 data and compares their lengths. It adjusts the NOM data according to the length of PSO data. It interpolates the (X, Y, Z) coordinates and then calculates the geodetic coordinates (lon, lat, altitude) in GRS80.

#### **Syntax:**

 $[GG$  coords  $GRF1] =$ browse\_data\_2(NOM\_data\_0{i},counter\_NOM\_0,PSO\_data\_0{i},counter\_PSO\_0,path\_NOM,pa th\_PSO);

#### **Input variables:**

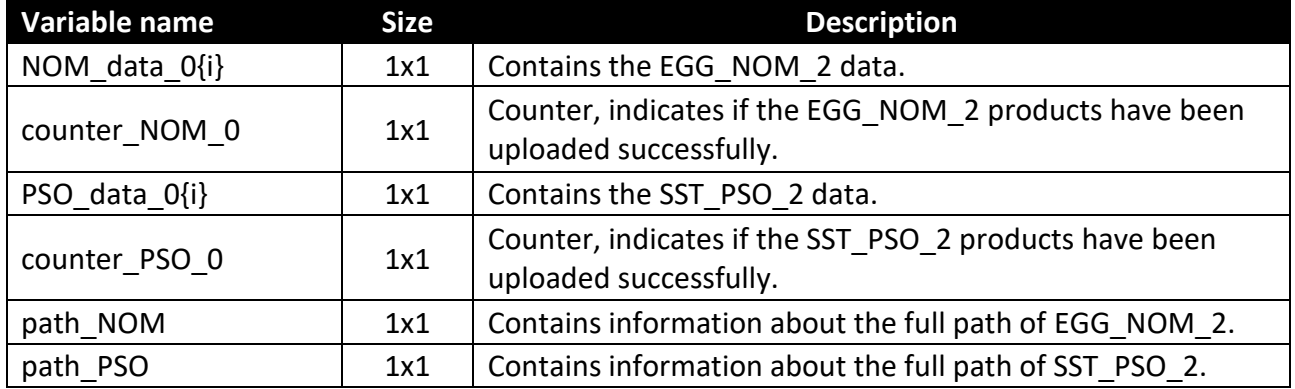

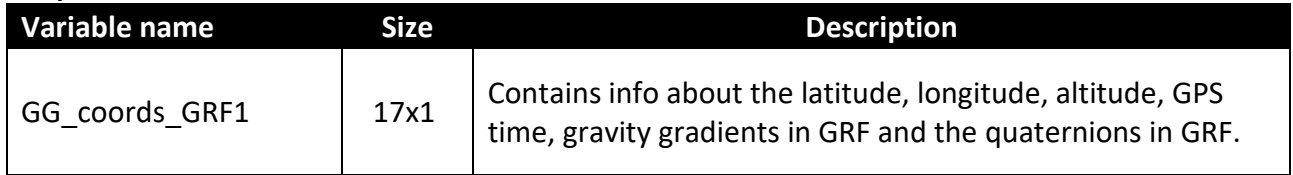

### <span id="page-7-0"></span>stats\_GRF

#### **Description:**

stats\_GRF computes the statistics (min, max, mean, std, rms) of the original GOCE gravity gradients ( $Vxx, Vyy, Vzz, Vxy, Vxz, Vyz$ ) referred to the GRF.

#### **Syntax:**

[ ~ ] = stats\_GRF( app.GG\_coords\_GRF,currentFolder)

#### **Input variables:**

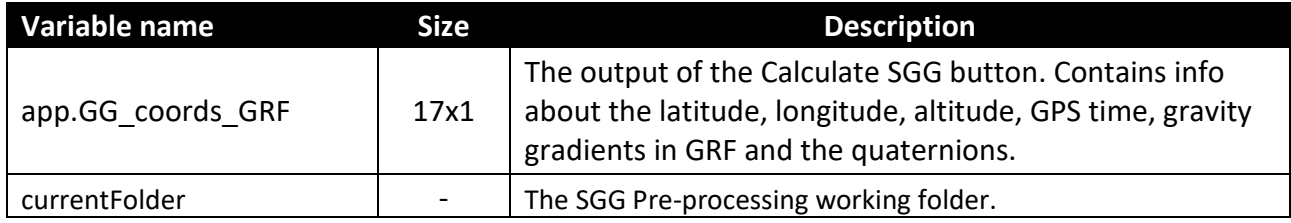

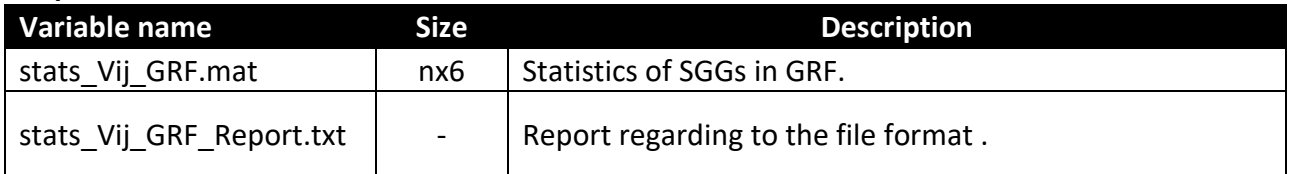

### <span id="page-8-0"></span>plot\_EGG\_NOM\_2

#### **Description:**

plot\_EGG\_NOM\_2 creates figures of the GOCE GGs  $(Vxx, Vyy, Vzz, Vxy, Vxz, Vyz)$  in GRF, which show how the GOCE signal changes with time.

#### **Syntax:**

[~] = plot\_EGG\_NOM\_2( app.GG\_coords\_GRF,currentFolder);

#### **Input variables:**

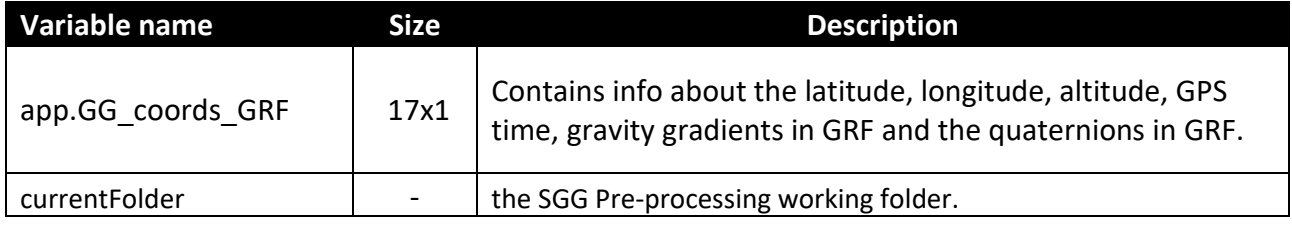

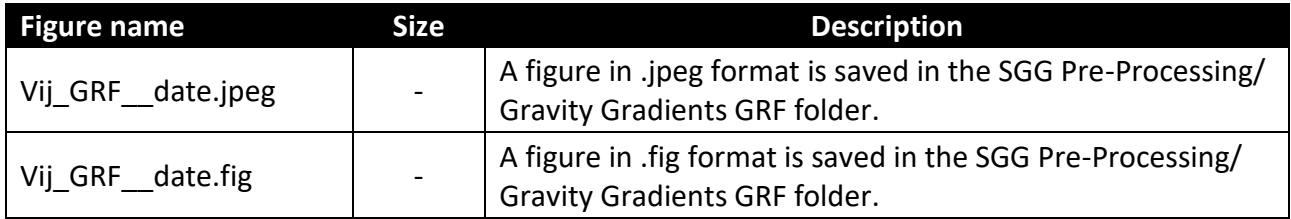

# <span id="page-9-0"></span>GOCE\_orbit\_track

#### **Description:**

GOCE\_orbit\_track creates global maps with the GOCE orbit track, via the m\_map mapping toolbox (Pawlowicz 2020), with the condition that the m\_map M-file exists in the user's search path.

#### **Syntax:**

[ k ] = GOCE\_orbit\_track( app.GG\_coords\_GRF,currentFolder);

#### **Input variables:**

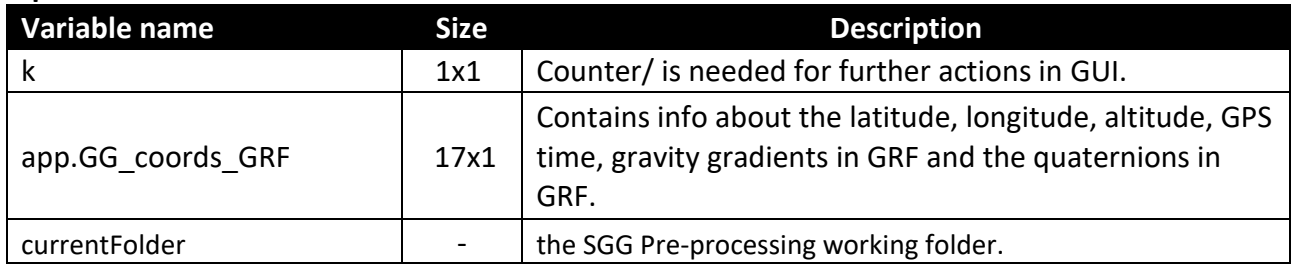

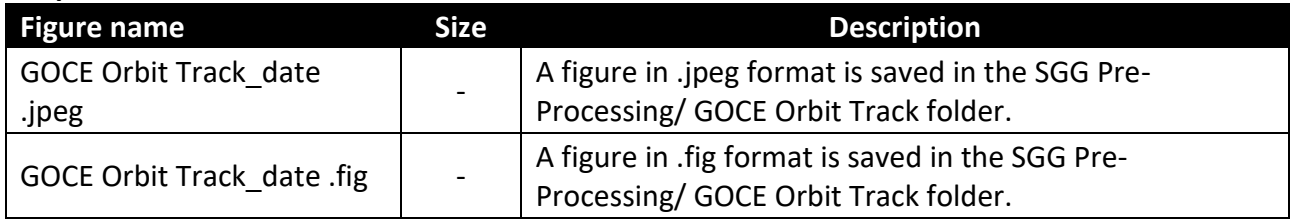

## <span id="page-10-0"></span>altitude\_GOCE\_GRF

#### **Description:**

altitude\_GOCE\_GRF creates figures with the GOCE altitude in kilometres, which show how the GOCE satellite altitude changes with time.

#### **Syntax:**

[ k ] = altitude\_GOCE\_GRF( app.GG\_coords\_GRF,currentFolder);

#### **Input variables:**

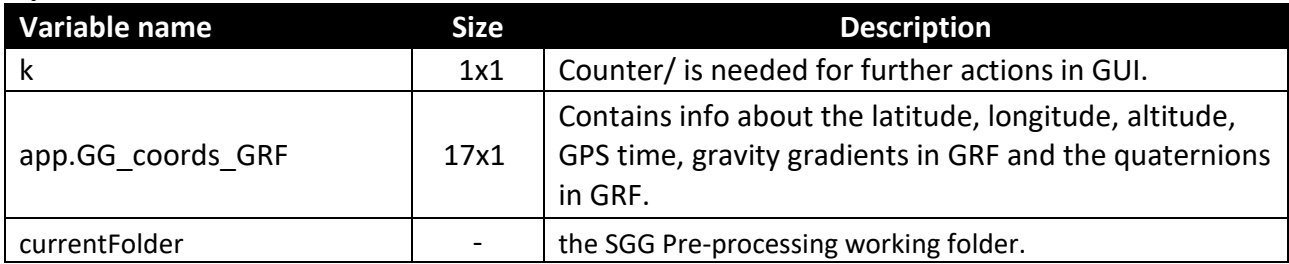

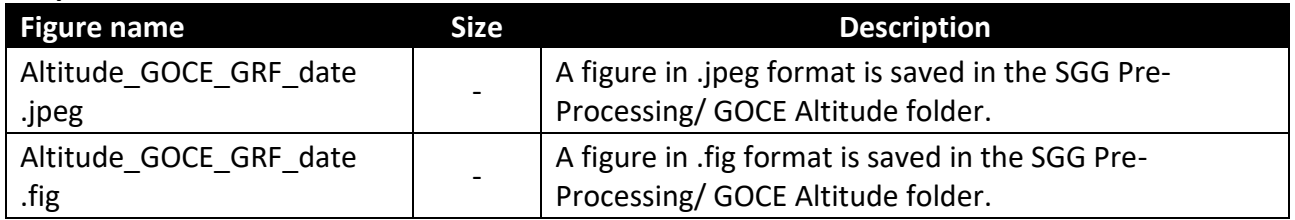

### <span id="page-11-0"></span>input\_graflab

#### **Description:**

input\_graflab creates the appropriate input format (latitude, longitude, height) for the "GrafLab" software (Bucha and Janák 2013).

#### **Syntax:**

[ ~ ] = input\_graflab( GG\_coords\_GRF1,currentFolder);

#### **Input variables:**

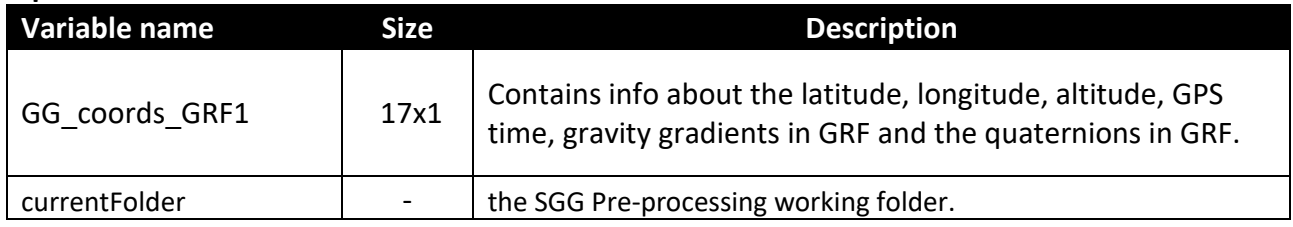

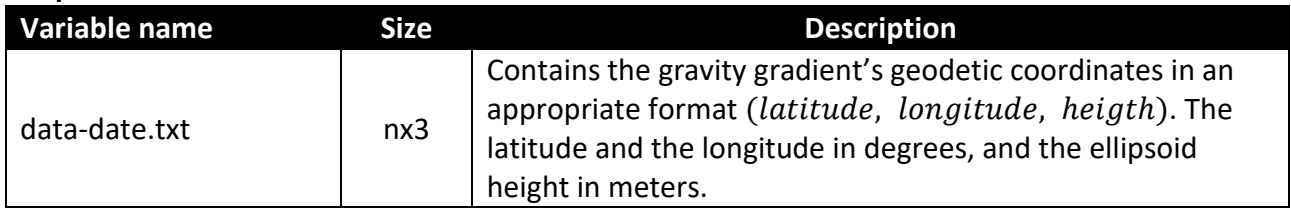

### <span id="page-12-0"></span>graflab\_gui\_geograv

#### **Description:**

graflab\_gui\_geograv computes the Gravitational tensor components  $(Vxx, Vyy, Vzz, Vxy, Vxz, Vyz)$  in the LNOF via "GrafLab" software (Bucha and Janák 2013) for multiple input files .

#### **Syntax:**

 $[k, stop_counter] = graflab_gui_geograv();$ 

#### **Output variables:**

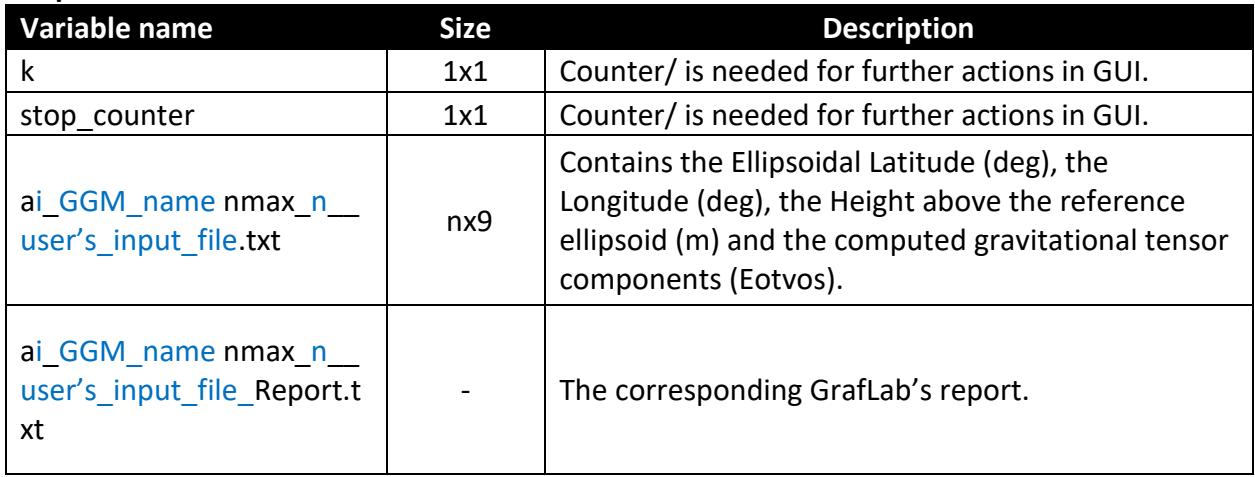

(\*) The output name of the saved data is creating as the following:

#### ai\_GGM\_name nmax\_n\_\_ user's\_input\_file.txt

Where: "i" is a counter, "GGM\_name" presents the name of the used global gravity model, "n" is the maximum degree of the spherical harmonic expansion, and the "user's input file" depicts the user's input file name with the geodetic coordinates.

For instance, a GrafLab output file via the GeoGravGOCE GUI: a1\_GO\_CONS\_GCF\_2\_TIM\_R6\_\_nmax\_240\_\_data-01-Jan-2010.txt a1\_GO\_CONS\_GCF\_2\_TIM\_R6\_\_nmax\_240\_\_data-01-Jan-2010\_Report.txt

# <span id="page-13-0"></span>\*gps2utc

#### **Description:**

gps2utc converts GPS time tags to UTC (GMT) time accounting for leap seconds (Howat 2021). [https://www.mathworks.com/matlabcentral/fileexchange/21194-gps-to-utc-gmt-time](https://www.mathworks.com/matlabcentral/fileexchange/21194-gps-to-utc-gmt-time-conversion)[conversion](https://www.mathworks.com/matlabcentral/fileexchange/21194-gps-to-utc-gmt-time-conversion)

### <span id="page-13-1"></span>\*utc2gps

#### **Description:**

utc2gps corrects an array of GPS dates (in any matlab format) for leap seconds and returns an array of UTC datenums (Howat 2021).

<https://www.mathworks.com/matlabcentral/fileexchange/21193-utc-to-gps-time-coverter>

### <span id="page-13-2"></span>References

Howat, I. (2020a) *GPS to UTC(GMT) time conversion*, *MATLAB Central File Exchange*. Available at: https://www.mathworks.com/matlabcentral/fileexchange/21194-gps-to-utc-gmt-time-conversion (Accessed: 17 June 2020).

Howat, I. (2020b) *UTC to GPS time coverter*, *MATLAB Central File Exchange*. Available at: https://www.mathworks.com/matlabcentral/fileexchange/21193-utc-to-gps-time-coverter (Accessed: 17 June 2020).